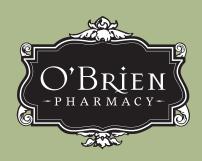

Compounding Without Compromise Since 1962

## ORDERING THROUGH YOUR ELECTRONIC MEDICAL RECORD SYSTEM

LOCATE THE PHARMACY IN THE STATE OF KANSAS

You can find O'Brien Pharmacy in your EMR system as identified below:

5453 W 61st Pl, Mission, Kansas 66205 (913) 322.0001

- 2 SELECT MEDICATION AND PROVIDE DOSING INSTRUCTIONS
  - » Search one of the ingredients of the compound ("Atropine 1%" for Atropine of ANY other strength select "Atropine 1%") and choose compound from EMR list
  - » Select correct quantity/volume to be used
  - » Provide instructions for use (ie: Instill <u>X drop(s)</u> into affected eye <u>X times</u> a day)
- INCLUDE PHARMACY NOTES
  Please include in the Notes to the Pharmacy field:
  - » Dispense Atropine 0.01% compound
  - » Other notes (ie: preservative-free, etc.)
  - » Patient Allergies if they pertain to reason for compounding.

## TIPS FOR EMR ORDERS

Be sure to set the state to KANSAS in order to find "O'Brien Pharmacy" in your list of pharmacies.

Search ONE of the active ingredients in the O'Brien Pharmacy compound you wish to order and select the compound from your EMR's AUTO-GENERATED list.

Include patient allergies in the Notes to
Pharmacy field of your e-script if this is
the reason for compounding only.

5453 W. 61st Place • Mission, Kansas 66205

(913) 322.0001 • (913) 322.0002 fax (800) 627.4360